# **Funktionscodes für Ihr Telefon.**

**Servicefunktionen im Überblick.**

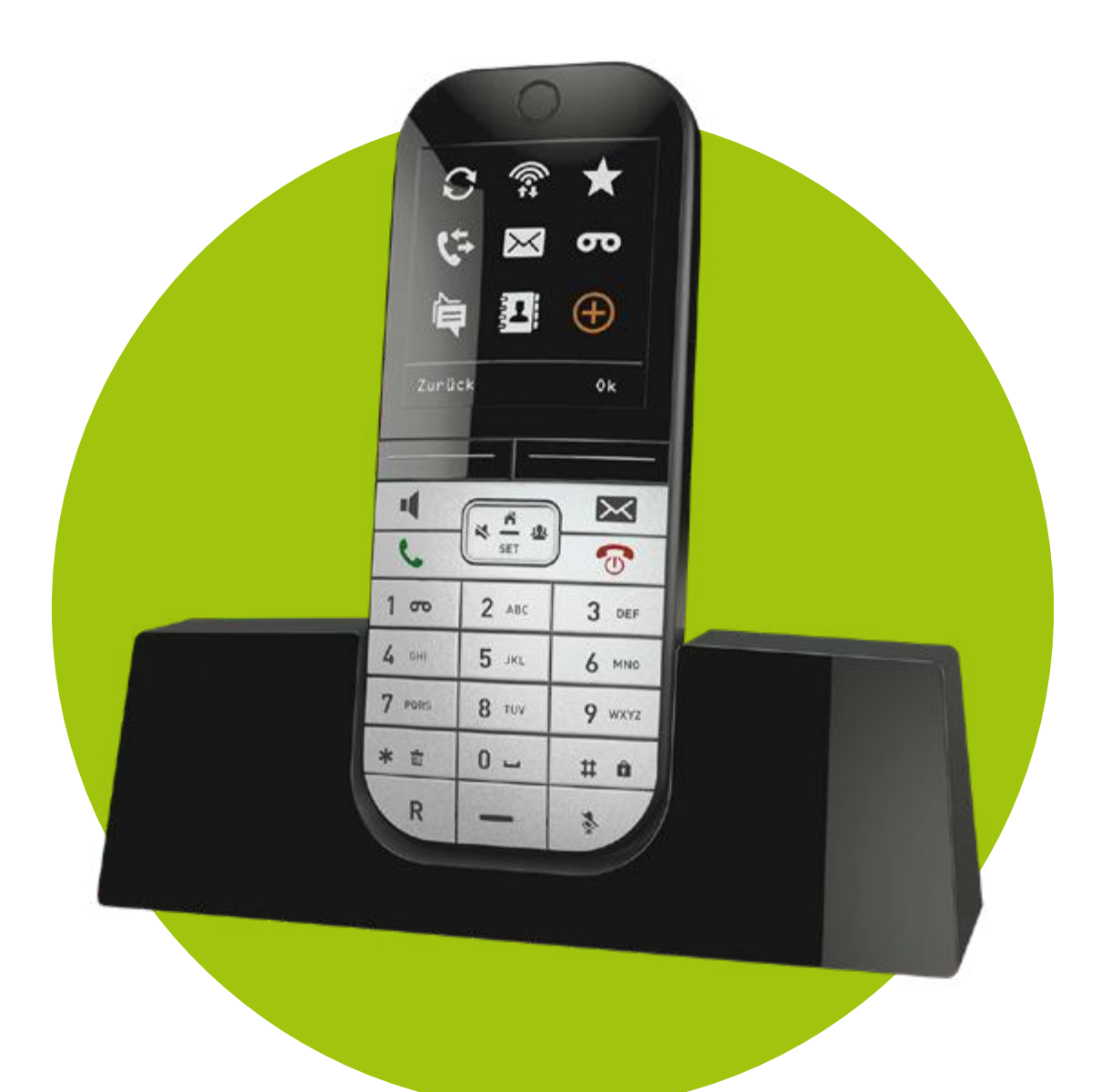

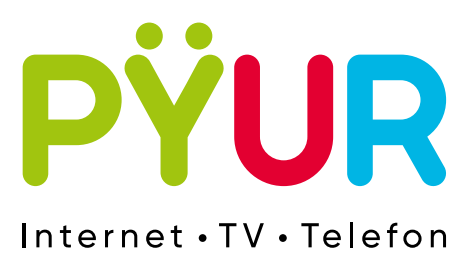

# **Inhaltsverzeichnis und Kurzübersicht Steuercodes**

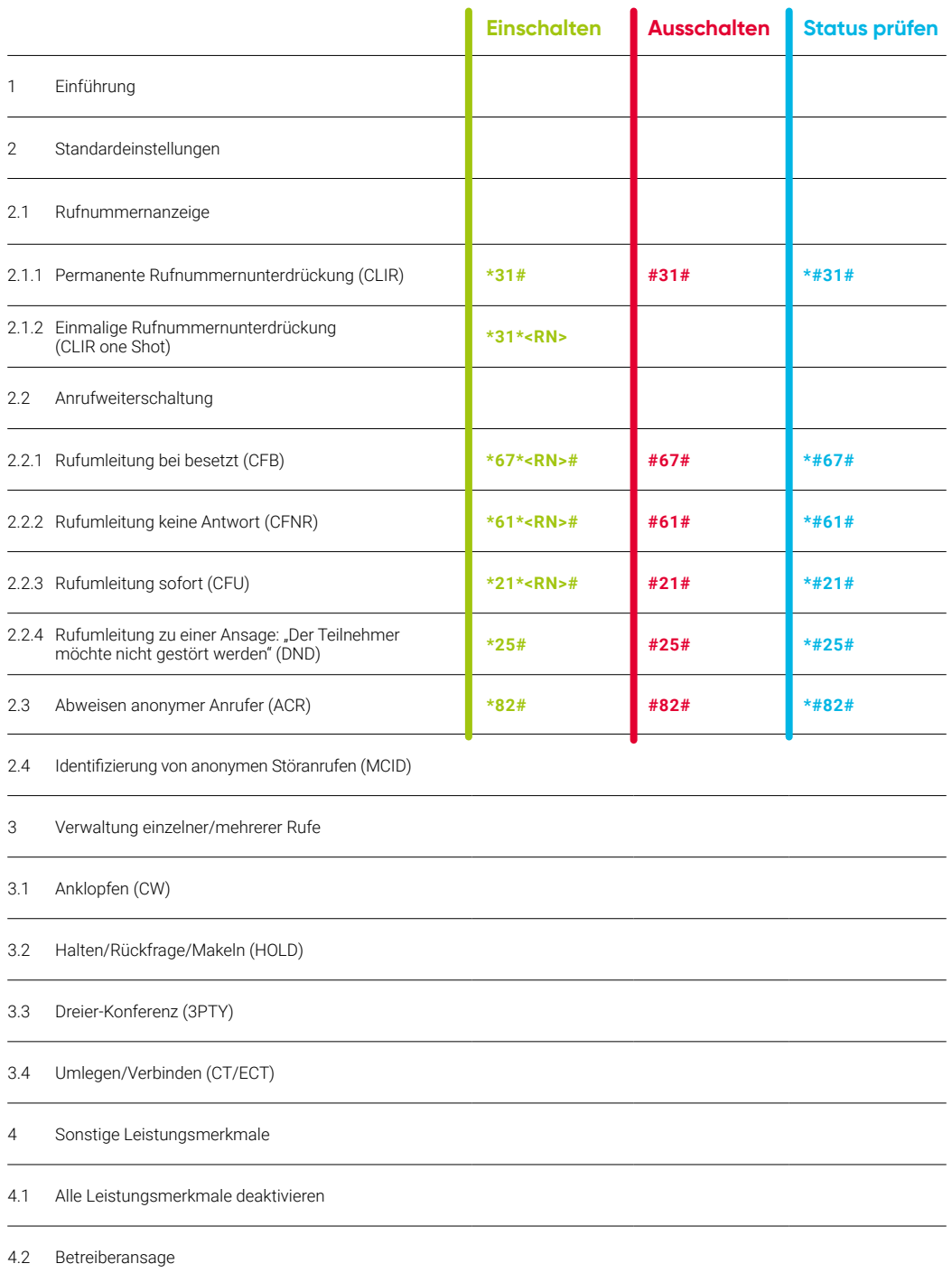

4.3 Veränderbare Anschlusssperre (OCBUC)

# **1. Einführung**

# **Sehr geehrte Telefonkundin, sehr geehrter Telefonkunde,**

wir möchten Ihnen mit dieser Anleitung eine Hilfestellung bei der Einrichtung der vermittlungstechnischen Leistungsmerkmale für Ihren Telefonanschluss geben.

Für weitere Fragen stehen Ihnen natürlich unsere Mitarbeiter der Kundenbetreuung gern zur Verfügung. Sie erreichen uns unter der Rufnummer: **030 25 777 777**

PŸUR wünscht viel Spaß mit dem Telefon-Anschluss.

# **Wahltasten an Ihrem Telefon**

Folgende Tasten an Ihrem Telefon werden für die in dieser Anleitung erläuterten Funkionen benötigt:

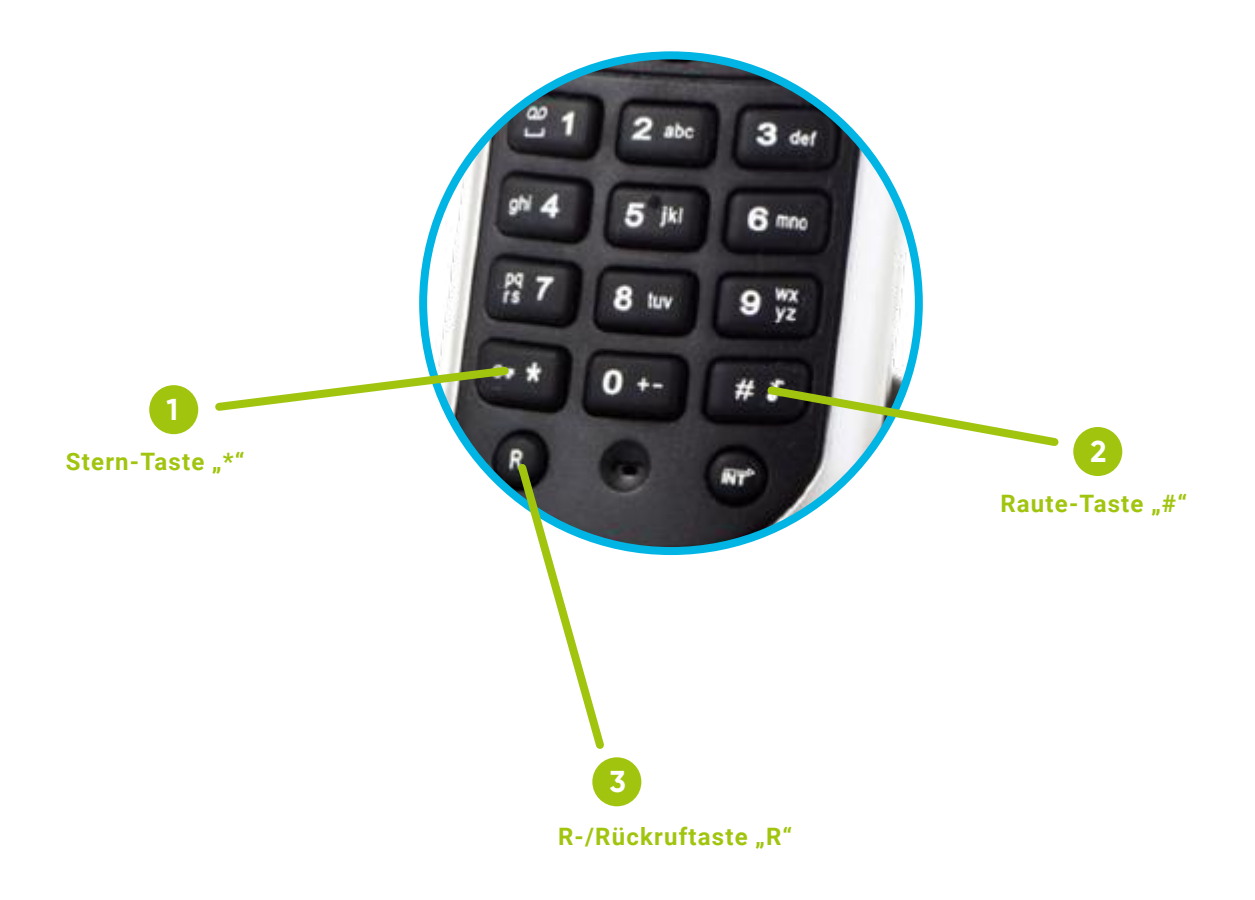

# **2. Standardeinstellungen**

#### **Hinweis für FRITZ!Box-Nutzer**

Wenn Sie eine FRITZ!Box nutzen, beachten Sie bitte, dass allen hier aufgeführten Steuercodes ein **\*#** vorgewählt werden muss. Beispielsweise muss statt **\*82#** dann **\*#\*82#** gewählt werden.

## **2.1 Rufnummernanzeige**

In der Standardeinstellung wird die Rufnummer Ihres Anschlusses automatisch übermittelt (CLIP). Sie haben die Möglichkeit, die Übermittlung zu unterdrücken.

 Bei eingehenden Anrufen wird die Rufnummer des Anrufers grundsätzlich angezeigt, außer der Anrufer signalisiert, dass die Nummer nicht angezeigt werden darf (CLIR). Sollte also einmal keine Rufnummer angezeigt werden, liegt dies nicht an einer falschen Einstellung Ihres PŸUR-Anschlusses.

#### **2.1.1 Permanente Rufnummernunterdrückung**

 Um die Rufnummernunterdrückung dauerhaft zu aktivieren, müssen Sie dieses Leitungs- merkmal einschalten (CLIR). Wenn Sie Ihre Rufnummer wieder übertragen möchten, müssen Sie das Leistungsmerkmal wieder ausschalten.

#### **Hinweis für FRITZ!Box-Nutzer**

Rufnummernunterdrückung (CLIR) kann bei FRITZ!Boxen entweder netzseitig und/oder direkt auf der FRITZ!Box eingerichtet werden. Soll die eigene Rufnummer übertragen werden, muss CLIR sowohl netzseitig als auch direkt auf der FRITZ!Box deaktiviert werden.

#### **Einschalten**

Wählen Sie über die Tastatur Ihres Telefons **\*31#**. Bei korrekter Eingabe hören Sie die Ansage: "Die Anzeige Ihrer Rufnummer ist unterdrückt." Bitte legen Sie den Hörer auf.

#### **Ausschalten**

Wählen Sie über die Tastatur Ihres Telefons **#31#**. Bei korrekter Eingabe hören Sie die Ansage: **"Ihre Rufnummer wird an den Angerufenen übermittelt."** Bitte legen Sie den Hörer auf.

#### **Aktuellen Status prüfen**

Wählen Sie über die Tastatur Ihres Telefons **\*#31#**. Bei korrekter Eingabe hören Sie die Ansage: **"Ihre Rufnummer wird an den Angerufenen übermittelt"** oder **"Die Anzeige Ihrer Rufnummer ist unterdrückt."** Bitte legen Sie den Hörer auf.

# **2.1.2 Einmalige Rufnummernunterdrückung**

 Wenn Sie Ihre Rufnummer nur bei einem Anruf unterdrücken möchten, so nutzen Sie dieses Leistungsmerkmal (CLIR one shot). Im Anschluss an die Tastenkombination tippen Sie direkt die Zielrufnummer ein.

#### **Einschalten**

Wählen Sie über die Tastatur Ihres Telefons **\*31\*Zielrufnummer**. Sie werden mit dem gewünschten Anschluss verbunden. Nach Beendigung des Gespräches wird Ihre Rufnummer wieder standardmäßig übertragen.

# **2.2. Anrufweiterschaltung**

 Bei aktivierter Anrufweiterschaltung werden eingehende Telefongespräche auf eine von Ihnen gewünschte Rufnummer weitergeleitet, egal ob auf Ihre Mailbox oder Ihr Mobiltelefon.

#### **Hinweis für FRITZ!Box-Nutzer**

Nutzern einer FRITZ!Box wird empfohlen, statt den nachfolgend erläuterten netzseitigen Anrufbeantworter, den in der FRITZ!Box integrierten Anrufbeantworter zu nutzen. Sie profitieren so von diversen Vorteilen, z.B. erhalten Sie eine Benachrichtigung über neue Sprachnachrichten direkt auf dem Display Ihres Telefons (z.B. FRITZ!Fon).

 In der Anleitung zur Mailbox finden Sie eine komplette Beschreibung Ihrer Funktionen.

Die Anleitung finden Sie zum Herunterladen unter: **[pyur.com/privatkunden/Hilfe/Anleitungen.html](http://pyur.com/privatkunden/Hilfe/Anleitungen.html)**

 Die Rufnummer Ihrer PŸUR-Mailbox lautet: **1991**. Wir empfehlen Ihnen eine Rufumleitung auf Ihre Mailbox bei besetztem Anschluss (siehe 2.2.1) oder wenn keine Antwort erfolgt (siehe 2.2.2). Alle weiteren Optionen stehen Ihnen natürlich auch für Ihre Mailbox zur Verfügung. Bei allen weiteren Rufnummern geben Sie bitte die Vorwahl der Zielrufnummer mit an. Durch die Anrufweiterschaltung können Ihnen Zusatzkosten entstehen, die ab- hängig von der Zielrufnummer sind. Eine Anrufweiterschaltung auf Ihre PŸUR-Mailbox bleibt kostenfrei.

#### **2.2.1 Rufumleitung bei besetzt**

Eingehende Anrufe werden während einer bestehenden Verbindung automatisch zu einer vorher bestimmten Rufnummer weitergeleitet (CFB).

#### **Einschalten**

Wählen Sie über die Tastatur Ihres Telefons **\*67\*Zielrufnummer#**. Bei korrekter Eingabe hören Sie die Ansage: "Ankommende Anrufe werden bei besetzt zur **Rufnummer [Zielrufnummer] weitergeleitet."** Bitte legen Sie den Hörer auf.

#### **Ausschalten**

Wählen Sie über die Tastatur Ihres Telefons **#67#**. Bei korrekter Eingabe hören Sie die Ansage: **"Die Anrufweiterleitung bei besetzt ist deaktiviert."** Bitte legen Sie den Hörer auf.

#### **Wiedereinschalten**

Wählen Sie über die Tastatur Ihres Telefons **\*67#**. Bei korrekter Eingabe hören Sie die Ansage: "Ankommende Anrufe werden bei besetzt zur Rufnummer **[Zielrufnummer] weitergeleitet."** Bitte legen Sie den Hörer auf.

#### **Aktuellen Status prüfen**

Wählen Sie über die Tastatur Ihres Telefons **\*#67#**. Bei korrekter Eingabe hören Sie die Ansage: **"Die Anrufweiterleitung bei besetzt ist deaktiviert"** oder **"Ankommende Anrufe werden bei besetzt zur Rufnummer [Zielrufnummer] weitergeleitet."** Bitte legen Sie den Hörer auf.

## **2.2.2 Rufumleitung keine Antwort**

 Eingehende Anrufe werden an eine vorher bestimmte Rufnummer weitergeleitet, wenn der Anruf nicht innerhalb einer festgelegten Zeit angenommen wird (CFNR, Standardeinstellung: 20 Sekunden).

#### **Einschalten**

Wählen Sie über die Tastatur Ihres Telefons **\*61\*Zielrufnummer#**. Bei korrekter Eingabe hören Sie die Ansage: **"Ankommenden Anrufe werden bei Abwesenheit zur Rufnummer [Zielrufnummer] weitergeleitet."** Bitte legen Sie den Hörer auf.

#### **Einschalten mit individueller Zeitverzögerung**

 Die Zeitverzögerung kann zwischen 5 und 90 Sekunden betragen. Wählen Sie über die Tastatur Ihres Telefons **\*61\*Zielrufnummer\*Zeit#**. Bei korrekter Eingabe hören Sie die Ansage: "**Ankommende Anrufe werden bei Abwesenheit zur Rufnummer [Zielrufnummer] weitergeleitet."** Bitte legen Sie den Hörer auf.

#### **Ausschalten**

Wählen Sie über die Tastatur Ihres Telefons **#61#**. Bei korrekter Eingabe hören Sie die Ansage: **"Die Anrufweiterleitung bei Abwesenheit ist deaktiviert."** Bitte legen Sie den Hörer auf.

#### **Wiedereinschalten**

Wählen Sie über die Tastatur Ihres Telefons **\*61#**. Bei korrekter Eingabe hören Sie die Ansage: **"Ankommende Anrufe werden bei Abwesenheit zur Rufnummer [Zielrufnummer] weitergeleitet."** Bitte legen Sie den Hörer auf.

#### **Aktuellen Status prüfen**

Wählen Sie über die Tastatur Ihres Telefons **\*#61#**. Bei korrekter Eingabe hören Sie die Ansage: "Die Anrufweiterleitung bei Abwesenheit ist deaktiviert" oder **"Ankommende Anrufe werden bei Abwesenheit zur Rufnummer [Zielrufnummer] weitergeleitet."** Bitte legen Sie den Hörer auf.

#### **2.2.3 Rufumleitung sofort**

 Eingehende Anrufe werden automatisch zu einer vorher bestimmten Rufnummer weitergeleitet (CFU). Bei aktiviertem Dienst ertönt ein anderes Freizeichen.

#### **Hinweis für FRITZ!Box-Nutzer**

Sollten Sie eine FRITZ!Box nutzen, hören Sie ein normales Freizeichen. Bei einer direkt auf Ihrer FRITZ!Box eingerichteten Weiterleitung und Verwendung eines FRITZ!Fons wird Ihnen die aktive Weiterleitung jedoch im Display Ihres Telefons angezeigt.

#### **Einschalten**

Wählen Sie über die Tastatur Ihres Telefons **\*21\*Zielrufnummer#**. Bei korrekter Eingabe hören Sie die Ansage: "Die generelle Anrufweiterleitung zur Telefonnummer **[Zielrufnummer] ist aktiviert."** Bitte legen Sie den Hörer auf.

#### **Ausschalten**

Wählen Sie über die Tastatur Ihres Telefons **#21#**. Bei korrekter Eingabe hören Sie die Ansage: "Die generelle Anrufweiterleitung ist deaktiviert." Bitte legen Sie den Hörer auf.

#### **Wiedereinschalten**

Wählen Sie über die Tastatur Ihres Telefons **\*21#**. Bei korrekter Eingabe hören Sie die Ansage: **"Die generelle Anrufweiterleitung zur Telefonnummer [Zielrufnummer] ist aktiviert."** Bitte legen Sie den Hörer auf.

#### **Aktuellen Status prüfen**

Wählen Sie über die Tastatur Ihres Telefons **\*#21#**. Bei korrekter Eingabe hören Sie die Ansage: **"Die generelle Anrufweiterleitung zur Telefonnummer [Zielrufnummer] ist** aktiviert" oder "Die generelle Anrufweiterleitung ist deaktiviert." Bitte legen Sie den Hörer auf.

## **2.2.4 Rufumleitung zur Ansage "Der Teilnehmer möchte nicht gestört werden."**

 Mit dieser Funktion haben Sie die Möglichkeit, Ihr Telefon komplett stumm zu schalten, um z.B. für einen gewissen Zeitraum ungestört zu sein (DND). Anrufer hören die Ansage: **"Der Teilnehmer möchte nicht gestört werden."**

#### **Einschalten**

Wählen Sie über die Tastatur Ihres Telefons **\*25#**. Bei korrekter Eingabe hören Sie die Ansage: "Das Dienstmerkmal , Bitte nicht stören' ist aktiviert." Bitte legen Sie den Hörer auf.

#### **Ausschalten**

Wählen Sie über die Tastatur Ihres Telefons **#25#**. Bei korrekter Eingabe hören Sie die Ansage: "Das Dienstmerkmal, Bitte nicht stören' ist deaktiviert." Bitte legen Sie den Hörer auf.

#### **Aktuellen Status prüfen**

Wählen Sie über die Tastatur Ihres Telefons **\*#25#**. Bei korrekter Eingabe hören Sie die Ansage: "Das Dienstmerkmal, Bitte nicht stören' ist de-/aktiviert." Bitte legen Sie den Hörer auf.

#### **2.3 Abweisen anonymer Anrufer**

Mit aktiviertem Leistungsmerkmal "Abweisen anonymer Anrufer" (ACR) können Sie eingehende Anrufe mit unterdrückter Rufnummernübermittlung abweisen. Der Anrufer erhält dann von der Vermittlungsstelle folgende Ansage: "Der Teilnehmer wünscht **keine anonymen Anrufe. Bitte deaktivieren Sie Ihre Rufnummernunterdrückung."** Das Leistungsmerkmal wird wie folgt gesteuert:

#### **Einschalten**

Wählen Sie über die Tastatur Ihres Telefons **\*82#**. Bei korrekter Eingabe hören Sie die Ansage: "Anonyme Anrufe werden abgewiesen." Bitte legen Sie den Hörer auf.

#### **Ausschalten**

Wählen Sie über die Tastatur Ihres Telefons **#82#**. Bei korrekter Eingabe hören Sie die Ansage: "Anonyme Anrufe werden zugelassen." Bitte legen Sie den Hörer auf.

#### **Aktuellen Status prüfen**

Wählen Sie über die Tastatur Ihres Telefons **\*#82#**. Bei korrekter Eingabe hören Sie die Ansage: **"Anonyme Anrufe werden abgewiesen/zugelassen."** Bitte legen Sie den Hörer auf.

# **2.4 Identifizierung von anonymen Störanrufen**

 Dieses Leistungsmerkmal ermöglicht die Identifizierung von Klingelstörern oder belästigenden Anrufern, auch wenn diese ihre Rufnummer unterdrückt haben (MCID). Um diesen kostenpflichtigen Dienst zu aktivieren, stehen Ihnen natürlich unsere Mitarbeiter der Kundenbetreuung gern zur Verfügung.

Sie erreichen uns unter der Rufnummer: **030 25 777 777**

 Nach Aktivierung haben Sie innerhalb von 20 Sekunden nach Eingang des zu verfolg- enden Anrufes die Möglichkeit, die Anruferdaten zu speichern. Dazu verfahren Sie bitte wie folgt: Angenommenen Anruf beenden und über die Tastatur Ihres Telefons innerhalb von 20 Sekunden **\*39#** wählen.

Die Anruferdaten werden durch PŸUR erfasst und gespeichert. Eine Auskunft der festgestellten Verbindungen kann Ihnen PŸUR im Anschluss zur Verfügung stellen. Rufen Sie bitte dazu unsere Kundenhotline an.

# **3. Verwaltung einzelner/mehrerer Rufe**

Zur Nutzung der nachfolgend beschriebenen Leistungsmerkmale benötigen Sie ein Telefon mit "R-Taste". Vereinzelt finden Sie diese auch als "Rückfragetaste".

#### **Hinweis für FRITZ!Box-Nutzer**

Alle nachfolgenden Leistungsmerkmale beziehen sich auf die PŸUR Kabelbox. Auch die FRITZ!Box bietet die nachfolgend aufgeführten Leistungsmerkmale. Allerdings unterscheidet sich die Bedienung von der PŸUR Kabelbox. Eine umfangreiche Anleitung dazu finden Sie auf [avm.de/service/handbuecher](http://avm.de/service/handbuecher).

#### **3.1 Anklopfen**

 Mit der Funktion Anklopfen (CW) sind Sie auch während des Telefongespräches für andere erreichbar.

#### **Einschalten**

Hörer abnehmen und über die Tastatur **\*43#** eingeben. Bei korrekter Eingabe hören Sie die Ansage: "Die Funktion , Anklopfen' ist aktiviert." Bitte legen Sie den Hörer auf.

#### **Ausschalten**

Hörer abnehmen und über die Tastatur **#43#** eingeben. Bei korrekter Eingabe hören Sie die Ansage: "Die Funktion , Anklopfen' ist deaktiviert." Bitte legen Sie den Hörer auf.

#### **Status prüfen**

Hörer abnehmen und über die Tastatur **\*#43#** eingeben. Bei korrekter Eingabe hören Sie die Ansage: "Die Funktion , Anklopfen' ist aktiviert/deaktiviert." Bitte legen Sie den Hörer auf.

#### **Halten & Anklopfer annehmen**

 Wenn Sie während des Gespräches einen Anklopfton hören, haben Sie 30 Sekunden Zeit, den anklopfenden Gesprächsteilnehmer anzunehmen. Dazu geben Sie **R (Sonderwählton abwarten) 2** über die Tastatur ein. Der erste Gesprächsteilnehmer wird gehalten und Sie können mit dem neuen Gesprächsteilnehmer sprechen.

#### **Anklopfer abweisen**

 Während des Gespräches über die Tastatur **R (Sonderwählton abwarten) 0** eingeben. Sie können nun Ihr Gespräch mit dem ursprünglichen Gesprächspartner weiterführen.

## **3.2 Halten/Rückfrage/Makeln**

 Mit dieser Funktion haben Sie die Möglichkeit einen Anrufer zu halten und warten zu lassen (HOLD). Ihr Anrufer hört in dieser Zeit die Ansage **"Sie befinden sich in einer Warteschleife, bitte legen Sie nicht auf."** Geben Sie dazu über die Tastatur ein: **R (Sonderwählton abwarten)**. Wenn Sie die Taste nochmal drücken, gelangen Sie zurück zu Ihrem Gesprächspartner.

#### **Rückfrage**

 Wenn Sie während eines bestehenden Gespräches einen zweiten Teilnehmer anrufen wollen, geben Sie über die Tastatur **R (Sonderwählton abwarten) Zielrufnummer** ein. Der erste Gesprächspartner wird gehalten und die Verbindung zum zweiten Gesprächs partner wird aufgebaut.

#### **Makeln bzw. Zurückholen**

 Um zwischen zwei Gesprächspartnern hin und her zu wechseln, geben Sie über die Tastatur **R (Sonderwählton abwarten) 2** ein. Der eine Gesprächspartner wird gehalten und Sie können mit dem anderen Gesprächspartner sprechen.

#### **Aktive Verbindung beenden**

Während des Telefongespräches über die Tastatur **R (Sonderwählton abwarten) 1**  eingeben. Die aktive Verbindung wird beendet.

#### **Gehaltene Verbindung beenden**

 Um die gehaltene Verbindung zu beenden, geben Sie über die Tastatur **R (Sonderwählton abwarten) 0** ein. Die gehaltene Verbindung wird beendet.

### **3.3 Dreier-Konferenz**

 Mit dieser Funktion binden Sie bei bereits bestehender Verbindung einen weiteren Gesprächs- partner in das Gespräch ein (3PTY). Um die Funktion nutzen zu können, muss das **"Anklopfen" (siehe Punkt 3.1)** aktiviert sein.

#### **Zusätzliche Verbindung aufbauen**

 Um einen weiteren Gesprächspartner einzubinden, drücken Sie bei bestehender Verbindung die "R-Taste" (Rückfragetaste) und anschließend die Zielrufnummer: **R (Sonderwählton abwarten) Zielrufnummer**. Es wird anschließend eine Verbindung zum neuen Gesprächspartner aufgebaut.

 Falls der neue Gesprächspartner nicht erreichbar ist (es klingelt nur), kann durch Drücken der **R-Taste** wieder zum ursprünglichen Gesprächspartner gewechselt werden.

#### **Verbinden bzw. Zusammenschalten**

 Um den ersten Gesprächspartner wieder in das Gespräch miteinzubeziehen, geben Sie bitte über den Tastenblock **R (Sonderwählton abwarten) 3** ein. Sie hören jetzt beide Gesprächspartner und können Ihre Dreier-Konferenz beginnen.

#### **Anklopfenden einbeziehen**

 Wenn Sie ein Gespräch bereits führen und ein weiterer Teilnehmer Sie anruft und "anklopft", können Sie diesen über dieses Leistungsmerkmal mit in das Gespräch ein- binden. Geben Sie dazu die Tastenkombination **R (Sonderwählton abwarten) 2** ein. Der erste Gesprächspartner wird gehalten und Sie können mit dem neuen Gesprächsteilnehmer sprechen. Danach können Sie durch die Tastenkombination **R (Sonderwahlton abwarten) 3** beide Verbindungen zusammenschalten. Sie hören jetzt beide Gesprächpartner und können Ihre Dreier-Konferenz beginnen.

 Durch Auflegen des Hörers beenden Sie das Gespräch bzw. die Konferenz.

## **3.4 Umlegen/Verbinden**

 Wenn Sie ein aktives Telefongespräch führen und Ihren Gesprächspartner verbinden möchten (CT/ECT), geben Sie über die Tastatur **R (Sonderwählton abwarten) Zielrufnummer** ein. Warten Sie bis der Gesprächspartner den Anruf angenommen hat und legen Sie danach auf. Sie haben das Gespräch nun vermittelt.

# **4. Sonstige Leistungsmerkmale**

# **4.1 Alle Leistungsmerkmale deaktivieren**

 Sie können alle vermittlungstechnischen Leistungsmerkmale deaktivieren, um z.B. den Ausgangszustand wiederherzustellen. Dazu geben Sie über die Tastatur **#99#** ein. Bei korrekter Eingabe hören Sie die Ansage: "Alle Dienstmerkmale sind deaktiviert." Bitte legen Sie den Hörer auf.

# **4.2 Betreiberansage**

 Um sich zu vergewissern, bei welchem Anbieter Ihr Anschluss aktuell geschaltet ist, wählen Sie über die Tastatur **0310** oder **0311**. Sie hören die Ansage: **"Herzlich willkommen im Telefonnetz der TeleColumbus Gruppe."** Bitte legen Sie den Hörer auf.

# **4.3 Veränderbare Anschlusssperre**

 In der Grundeinstellung Ihres Telefonanschlusses sind zu Ihrer Sicherheit Premium- dienste (z.B. 0900 – Nummern, Telefonauskünfte oder Satellitenverbindungen) nicht aktiviert. Um diesen Dienst kostenfrei aktivieren zu lassen, stehen Ihnen natürlich unsere Mitarbeiter der Kundenbetreuung gern zur Verfügung. Sie erreichen uns unter der Rufnummer: **030 25 777 777**

Auf Wunsch können Sie über die Kundenhotline auch weitere Anschlusssperren (kostenpflichtig) aktivieren oder deaktivieren lassen.